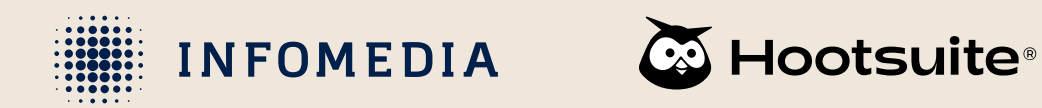

# **How to add the social networks of your organization to Hootsuite**

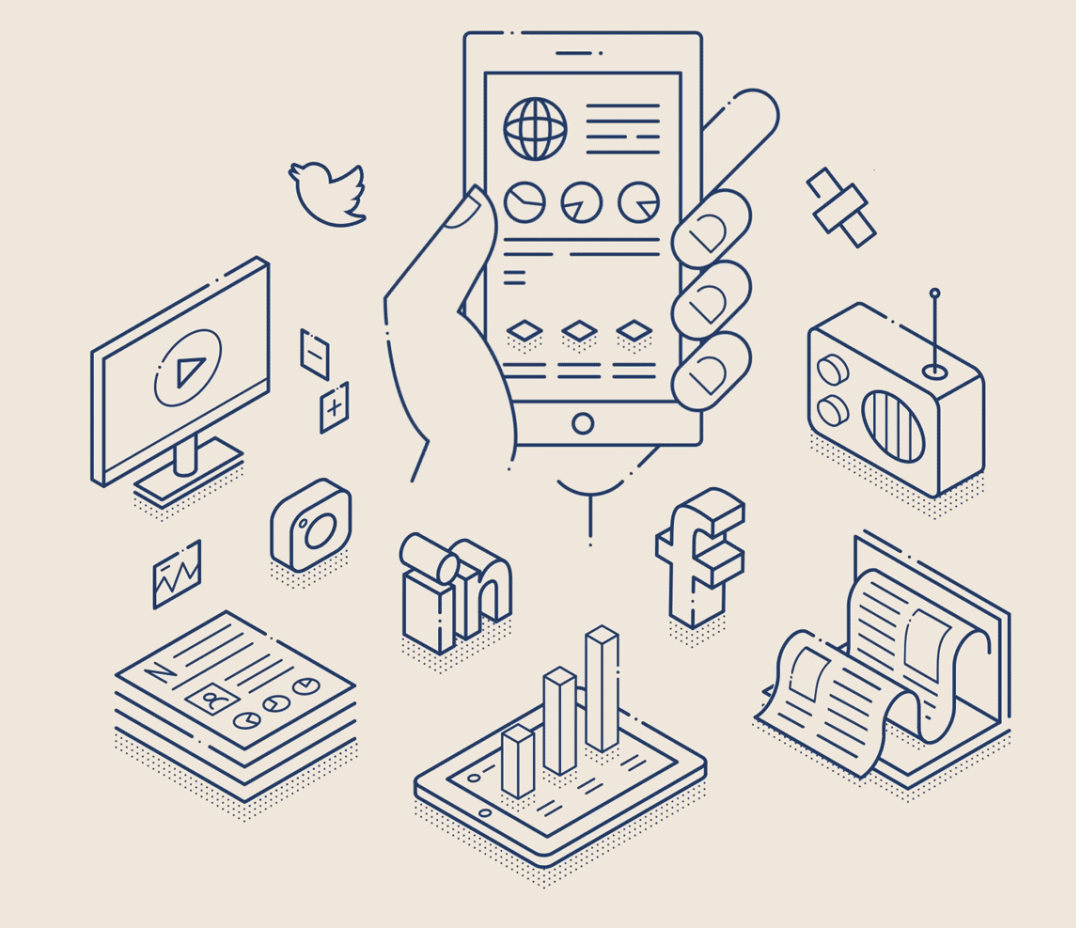

**AUGUST 2023**

## **Add the social networks of your organization 1/3**

- 1. Click on **My Profile** in the lower left corner.
- 2. Click on **Manage accounts and teams.**

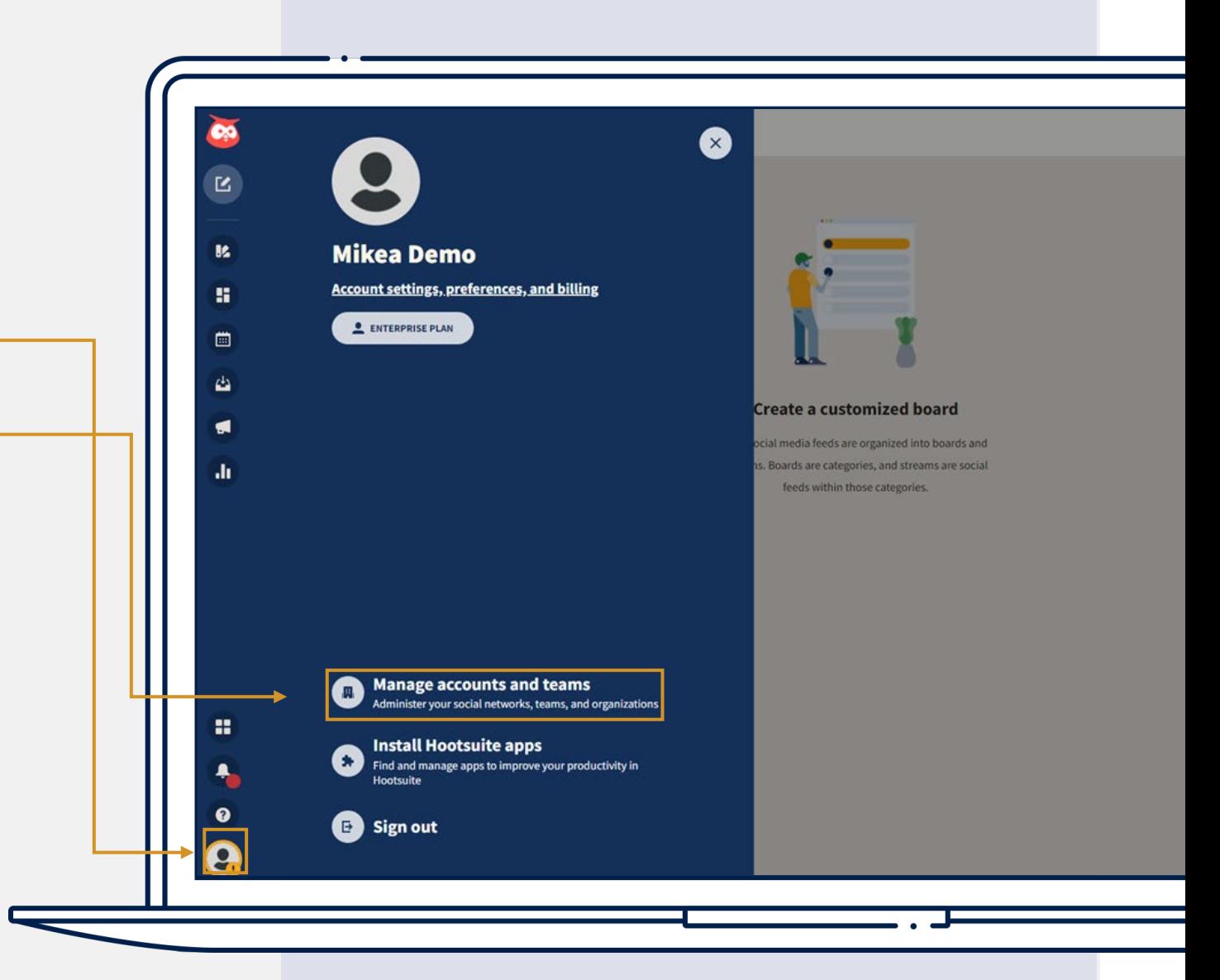

## **Add the social networks of your organization 2/3**

3. Click on **Manage.** 

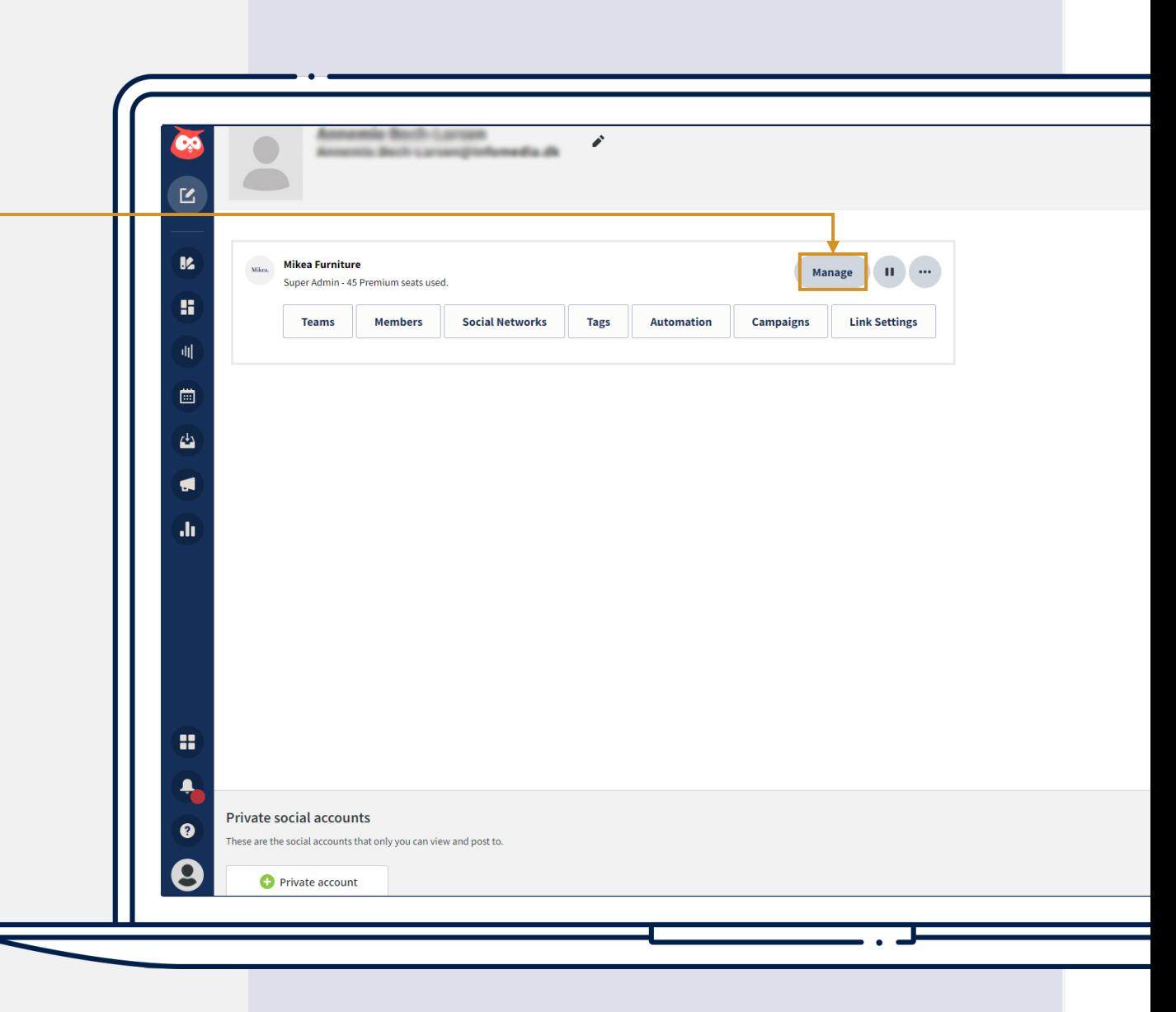

 $.........$ <br>  $... 00000...$ <br>  $... 00000...$ <br>  $... 00000...$ <br>  $... 0000...$ 

#### **Add the social networks of your organization 3/3**

- 4. Click on **Add a social network.**
- 5. A pop -up window will open.
- 6. Select **the social network** you wish to add and type in the credentials for that specific social network.
- 7. Once you've done this, you'll need to grant access between the social network and Hootsuite. After this, the social network is now added to Hootsuite.

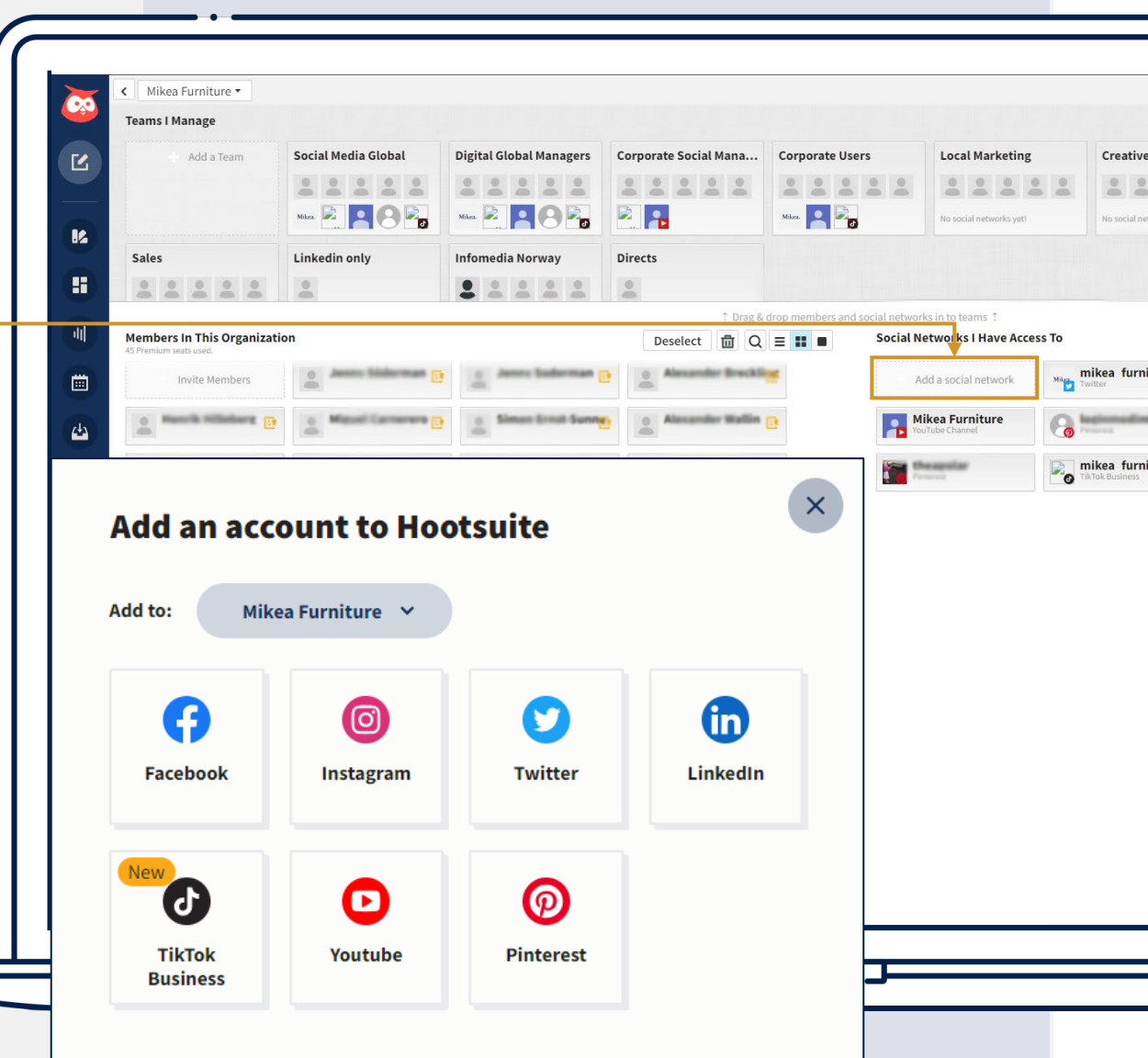

#### **Your Infomedia team**

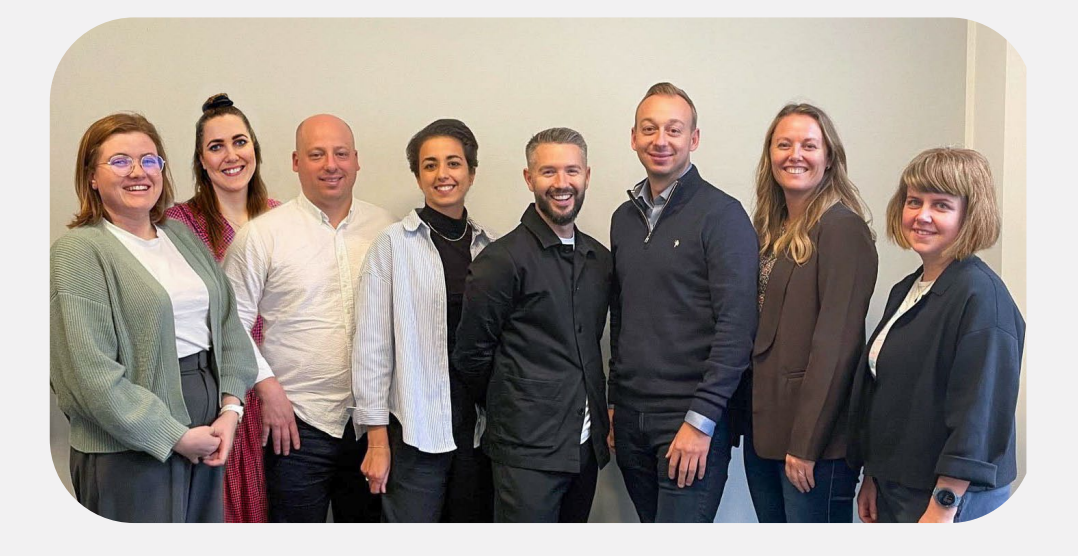

#### **Products & Solutions Infomedia's SoMe specialists**

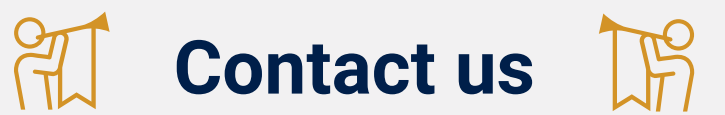

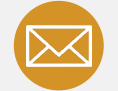

**E-mail:** [support@infomedia.no](mailto:support@infomedia.dk)

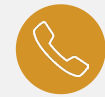

**Phone:** +47 21 56 97 50

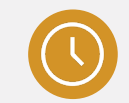

**Opening hours:** Monday – Friday: 08.00 – 16.00